УДК 004.42:51

# ОПРЕДЕЛЕНИЕ КОЭФФИЦИЕНТОВ КУБИЧЕСКИХ СПЛАЙНОВ В МАТНСАД

### Кофанов В.А., Хомицкая Т.Г.

Брестский государственный технический университет, г. Брест

Очень часто при замене дискретных данных (Х, Ү) функцией, вид которой априори неизвестен, применяют метод интерполяции кубическими сплайнами. В системе компьютерной математики MathCAD для реализации этого метода используют встроенные функции: Ispline, pspline и cspline, отличительные особенности которых друг от друга рассмотрены нами в работе [1]. В данной статье рассмотрим алгоритм определения коэффициентов кубических сплайнов, заложенный в указанные встроенные сплайнфункции в MathCAD.

Суть метода сплайн-интерполяции заключается в том, что на каждом частичном отрезке между соседними точками необходимо подобрать такие коэффициенты кубического полинома, чтобы в каждой точке (X, Y) обеспечивалась неразрывность функции  $f(x)$ , ее первой и второй производной. В MathCAD осуществить такого рода подбор можно путем решения системы уравнений.

$$
f(X_i) = Y_i;
$$

$$
f(X_j)_{x_j=0} = f(X_j)_{x_j=0}
$$
, (n-2) уравнений (16)

$$
\left\{\n\begin{array}{cc}\nf'(X_j)_{x_j=0} = f'(X_j)_{x_j=0} & \text{(n-2) y\text{pashений} \\
\text{(1B)} & \text{(1C)}\n\end{array}\n\right.
$$

$$
f''(X_j)_{x_j=0} = f''(X_j)_{x_j=0}
$$
 (n-2) уравнений (1r)  
 $i = 1..n; j = 2..(n-1)$ 

где n - общее количество точек.

Исходя из сути метода, количество уравнений, чаще всего, будет равно (m-2)=4·n-6, где т - количество неизвестных коэффициентов кусочно-кубического полинома. В связи с этим количество решений такой системы уравнений будет бесконечное множество.

Получить два недостающих уравнения можно путем добавления двух дополнительных ограничений. Ограничения могут быть различного рода:

- известно точное значение первой производной функции  $f(x)$  в первой и последней точках (фундаментальный сплайн);
- значение второй производной функции  $f(x)$  в первой и последней точках равно нулю (естественный сплайн);
- представить первый и последний частичный отрезок сплайна полиномом второй степени (параболой);
- представить первые и последние два частичных отрезка сплайна одним кубическим полиномом:
- задать периодические граничные условия.

MathCAD предоставляет возможность использовать три типа таких ограничений, которые заложены в работу трех встроенных сплайн-функций.

Встроенная функция /spline подразумевает следующие дополнительные ограничения: вторая производная функции f(x) равна нулю в первой и последней точках.

$$
\left\{ f''(X_1) = 0; \qquad f''(X_n) = 0. \qquad (2)
$$

78

В этом случае система уравнений с учетом (1) и (2) в MathCAD при n=5 будет такой, как показано на рисунке 1. Решим эту систему уравнений и отобразим на графике (рисунок 2) все найденные функции кусочно-кубических полиномов, а также функцию, полученную с помощью /spline.

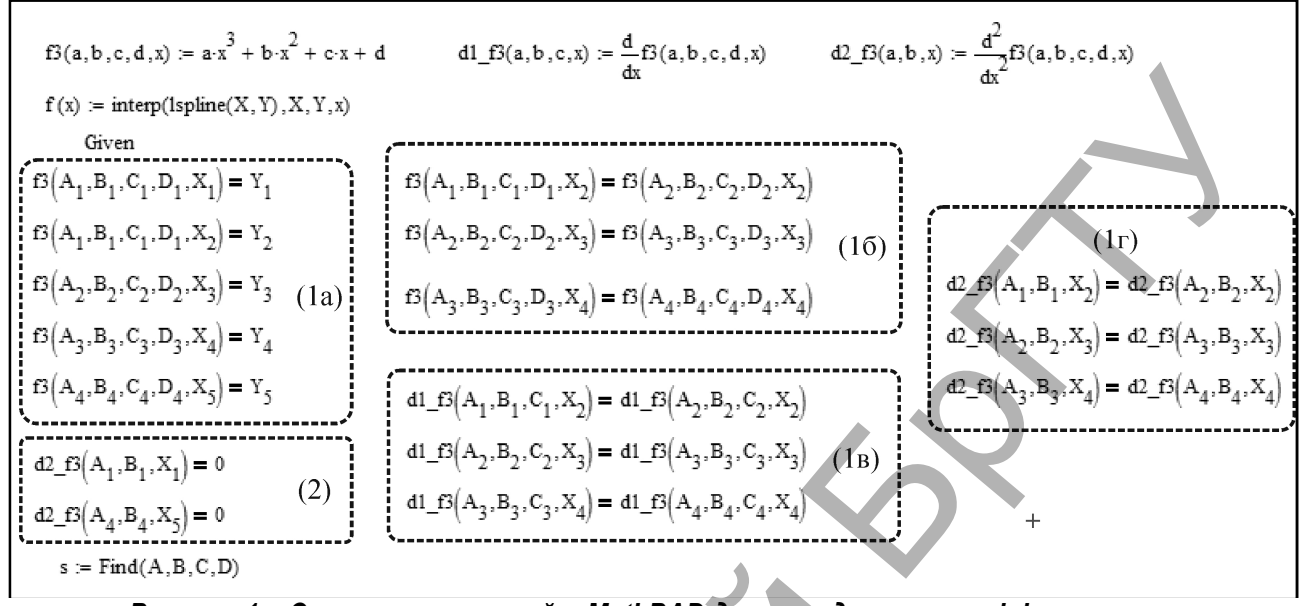

Рисунок 1 - Система уравнений в MathPAD для определения коэффициентов кусочно-кубических полиномов, составляющих функцию Ispline npu n=5

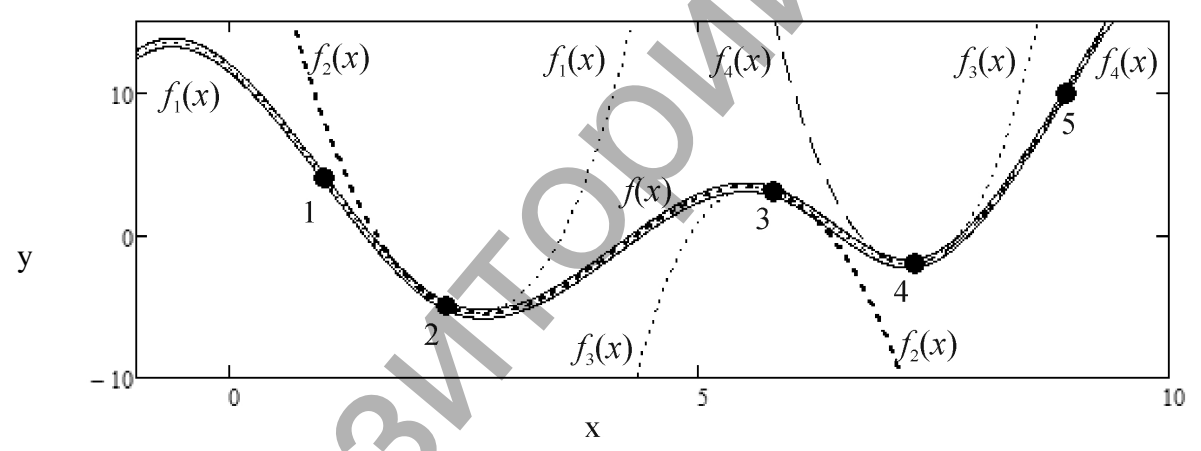

Pucyнок 2 - График сплайн-интерполяции по функции Ispline (при n=5) и составляющих его кубических полиномов

Из графика на рисунке 2 видно, что на всех частичных отрезках найденная с помощью Ispline сплайн-функция  $f(x)$  действительно описывается кубическими полиномами  $f_1(x)$ ,  $f_2(x)$ ,  $f_3(x)$  и  $f_4(x)$ . В первой и последней точках у функции  $f(x)$  наблюдается перегиб, который наиболее ярко можно увидеть, построив график ее второй производной.

Встроенная функция cspline подразумевает следующие дополнительные ограничения: кубические полиномы на первом и втором частичных отрезках одинаковы, а также одинаковы на последнем и предпоследнем. Отмеченные ограничения исключают из системы уравнений (1) уравнения (1б), (1в), (1г) для второй и предпоследней точек, т.е. количество уравнений в системе (1) уменьшится на 6 ((m-2)-6), а количество неизвестных – на 8 (m-8), тем самым уровняв количество уравнений в системе и количество неизвестных.

Решая полученную систему уравнений при n=5 (рисунок 3), находим коэффициенты кусочно-кубических полиномов  $f_1(x)$  и  $f_2(x)$ , которые покажем на рисунке 4 вместе с кубическим сплайном  $f(x)$ , определенным с помощью встроенной функции cspline.

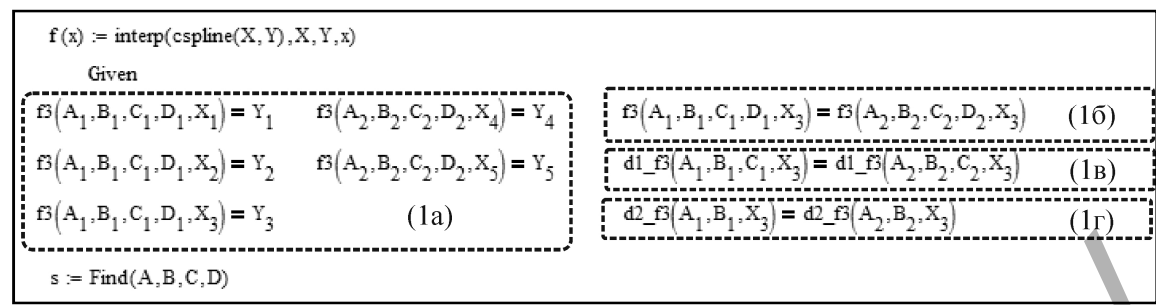

Рисунок 3 – Система уравнений в MathPAD для определения коэффициентов кусочно-кубических полиномов, составляющих функцию cspline npu n=5

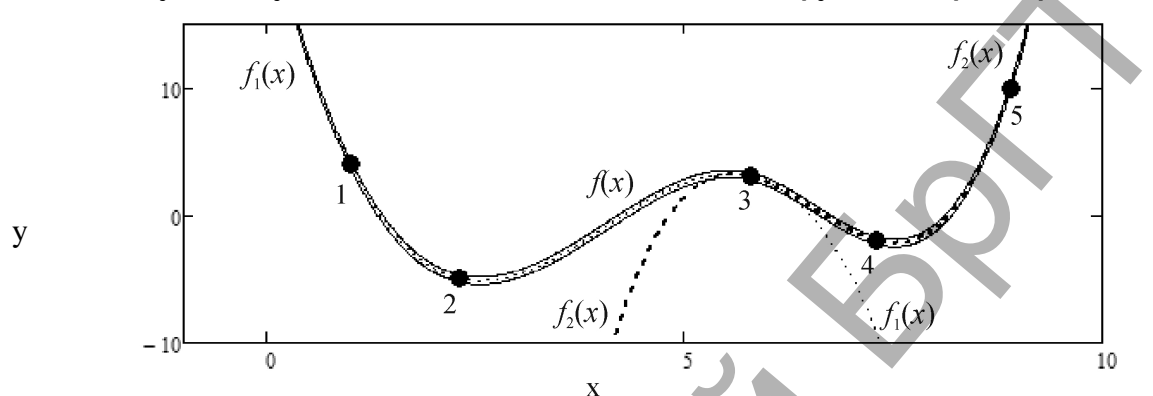

Pucyнок 4 – График сплайн-интерполяции по функции cspline (при n=5) и составляющих его кубических полиномов

Из графика на рисунке 4 видно, что на первых двух частичных отрезках найденная сплайн-функция  $f(x)$  описывается одним и тем же кубическим полиномом  $f_1(x)$ . Аналогичное поведение наблюдается и на последних двух частичных отрезках, описываемых кубическим полиномом  $f_2(x)$ .

Пользователь MathCAD полагает, что, используя любую встроенную сплайн-функцию, он на каждом частичном отрезке получает функцию кубического полинома. Это не совсем так.

Встроенная функция pspline подразумевает, что на первом и последнем отрезках функция f(x) описывается полиномом второй степени - параболой. В результате чего уменьшается количество неизвестных на 2 (т-2) и система уравнений (1) (рисунок 5) имеет одно единственное решение (рисунок 6).

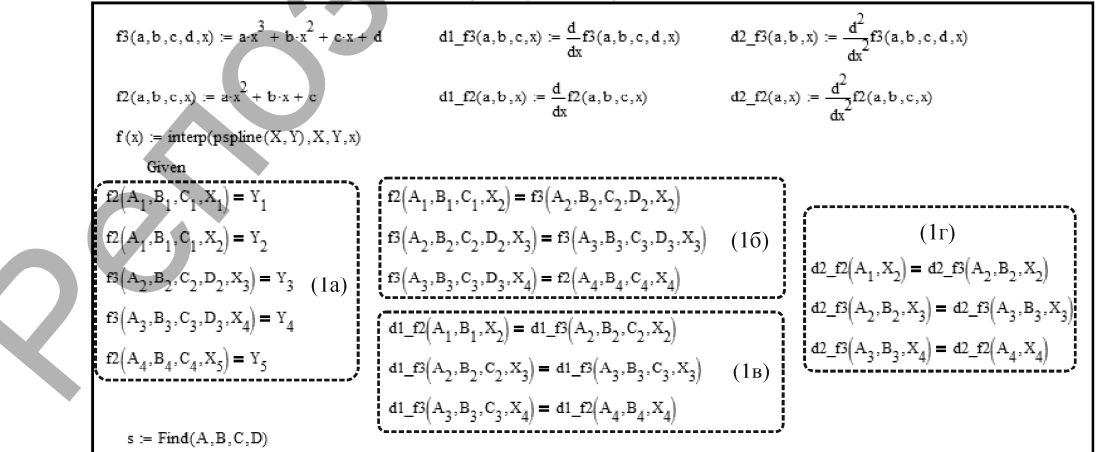

Рисунок 5- Система уравнений в MathPAD для определения коэффициентов кусочнокубических полиномов, составляющих функцию pspline npu n=5

Из графика на рисунке 6 видно, что сплайн-функция  $f(x)$  на первом и последнем частичных отрезках действительно описывается параболой  $f_1(x)$  и  $f_4(x)$ , а на остальных внутренних частичных отрезках – кубическим полиномом  $f_2(x)$  и  $f_3(x)$ .

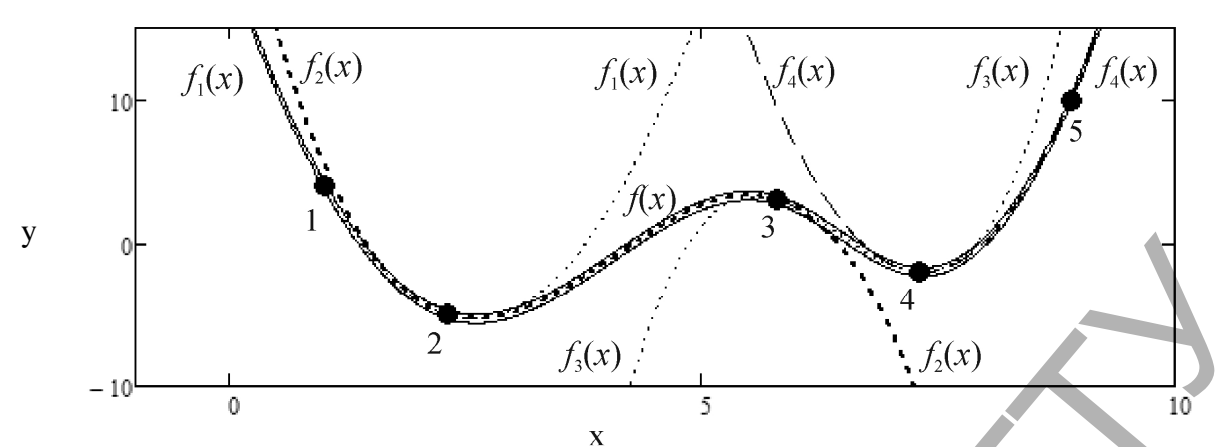

Pucyнок 6 - График сплайн-интерполяции по функции pspline (при n=5) и составляющих его кубических полиномов

Показанные в работе примеры раскрывают пользователю MathCAD механизм работы встроенных сплайн-функций. Используя эту информацию при выполнении интерполяции дискретных данных, можно делать осознанный выбор в пользу той или иной функции.

Как было отмечено выше, встроенные сплайн-функции в MathCAD не могут охватить всего многообразия дополнительных ограничений, приводящих систему уравнений (1) к единственному решению. В этом случае можно использовать в MathCAD блок поиска решения системы уравнений Given..find, демонстрация которого подробно показана на рисунках 1, 3 и 5.

#### Список цитированных источников

1. Кофанов, В.А. Аппроксимация кубическим сплайном в MathCAD / В.А. Кофанов, Т.Г. Хомицкая // Вычислительные методы, модели и образовательные технологии : материалы Междунар. науч.-практ. конф., Брест, 15-16 окт. 2014 г. / БрГУ имени А.С. Пушкина; под общ. ред. О.В. Матысика. - Брест, 2014. - С. 105-106.

### УДК 519.65

# О ПОГРЕШНОСТИ ЭРМИТОВА ИНТЕРПОЛИРОВАНИЯ ПО СИСТЕМАМ **РАЦИОНАЛЬНЫХ ФУНКЦИЙ**

### Кучейко О.В.

Брестский государственный университет имени А.С. Пушкина, г. Брест Научный руководитель: Худяков А.П., к.физ.-мат.н.

В [1] построен обобщенный интерполяционный многочлен Эрмита - Биркгофа степени  $n+1$  вида

$$
\widetilde{L}_{n+1}(t) = L_n(t) + \frac{\omega_n(t)(t_j + c_{n+1})^{n+2} \widetilde{L}_{n+1}(f; t_j)}{q_{n+1}(t)(n+1)!\delta_n},
$$
\n(1)

$$
L_n(t) = \frac{1}{q_n(t)} \sum_{k=0}^n \frac{\omega_n(t) q_n(t_k)}{\omega'_n(t_k)(t - t_k)} f(t_k), \qquad q_n(t) = (t + c_0)(t + c_1) \cdots (t + c_n),
$$

$$
\omega_n(t) = (t - t_0)(t - t_1)\cdots(t - t_n),
$$
\n $\delta_n = (t_0 + c_{n+1})(t_1 + c_{n+1})\cdots(t_n + c_{n+1}).$ \n $\delta_n = (t_0 + t_{n+1})(t_1 + t_{n+1})\cdots(t_n + t_{n+1}).$ 

 $L_{n+1}(f; t_i)$  – значение дифференциального оператора вида

$$
\widehat{L}_{n+1}f(t) = \frac{d^{n+1}}{dt^{n+1}}[q_n(t)f(t)],
$$
\n(2)

а  $0 \leq c_0 < c_1 < \ldots < c_n$  – некоторые неотрицательные действительные числа. Многочлен (1) удовлетворяет интерполяционным условиям вида